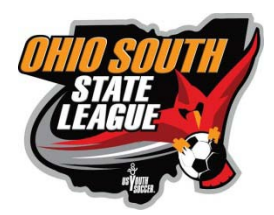

## **UPDATING GAME INFORMATION IN STACK**

Coaches and Managers will need to be given access by their Club Administrator to update the OSSL schedule.

Log in to your club's site and add "/sam" to the end of your club's URL. Refer below for your club's URL information.

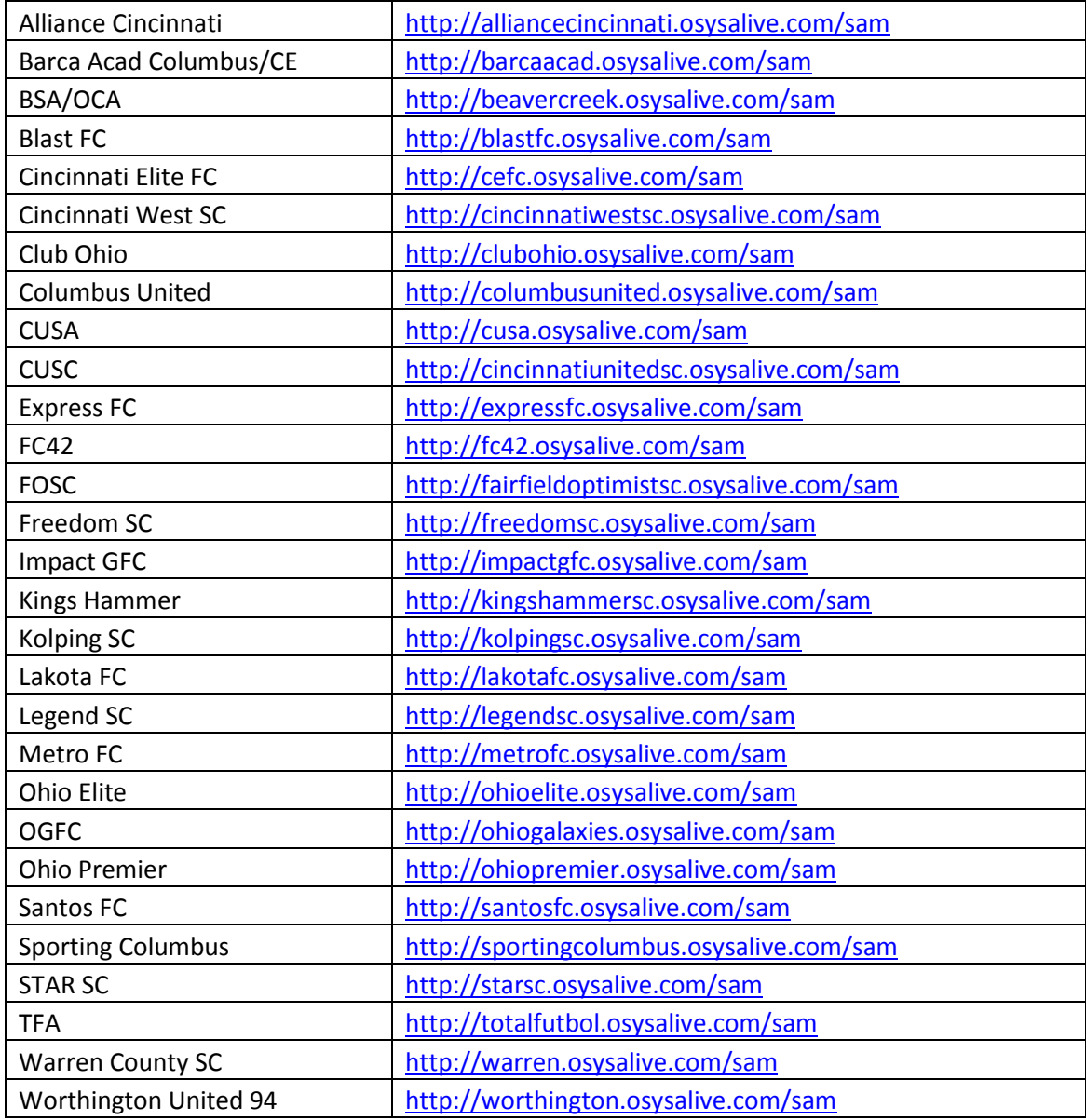

- **Please be sure to filter the list by the Age and Gender first before making any changes.**
- If you do not see your game location listed in the drop down menu, please ask your club administrator to add the location in the system. This will only need to be done one time.

Follow the instructions on the next page to update game information.

## **Collaborative Scheduling Guide for a Club**

- 1. In Blue Clubs may follow numbered steps to complete the scheduling of games.
- 2. In Grey Features that provide additional functionality

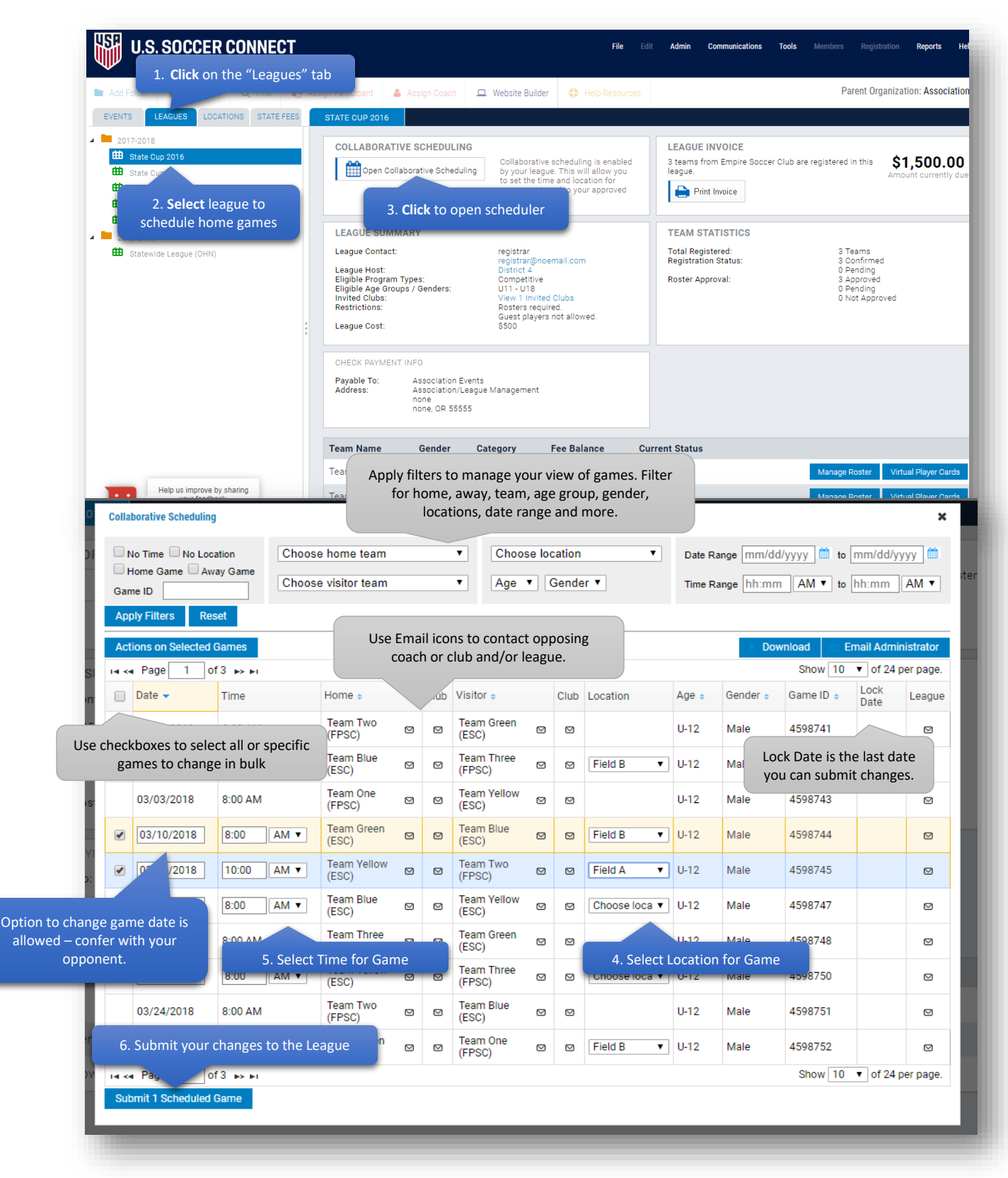